## Student Course Selection-Log in

A Login ID and a temporary Password is provided to you on your program planning sheet. If there is no password on your sheet, this indicates that you have logged in before and already have your password. Go to <a href="https://www.myeducation.gov.bc.ca/aspen/logon.do">https://www.myeducation.gov.bc.ca/aspen/logon.do</a> and you will see the log in window. Enter your Login ID and Password and, if prompted, follow the account setup screens.

## **Student Course Selection-Select Courses**

- 1. If you are on mobile device, you <u>must</u> click View Full Site before continuing.
- 2. Click on the **FAMILY/ MY INFO** Top Tab (TT). Then go to the **Requests** Side Tab (ST). This window has three different sections:

<u>Instructions:</u> Here you will find an overview of the courses and any notes regarding course selections for your grade. These will

be similar to the instructions on your course planning sheet.

**Requests:** Enter your 8 course requests for next year "Primary requests." You must also enter 2 alternate elective choices under "Alternate requests." By clicking on the *Select* buttons on the bottom of your Instructions window you can view the course options for your grade level. Remember to scroll to all pages.

Notes for Counsellor: Enter anything you would like your counsellor to be aware of while programming your courses.

- 3. Click on the **Select** buttons on the bottom of the instructions window. This will open a pop-up window that has the available course selections for your grade.
  - Courses are sorted alphabetically by department
  - You can scroll through the course options by using the tab at the top of the page

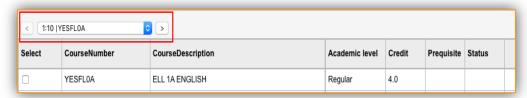

- You can sort your courses by description by clicking on the Course Description header
- Select your course choices by clicking on the check box beside the course. When you are done click **OK**
- 4. When you have selected courses, you will see them in the **Primary Requests** and **Alternate Requests** windows. If you see an error, click the **Select** button again and make your corrections.
- 5. In order to <u>SAVE</u> your course selections, hit the **POST** button on the bottom of the window.
- 6. Logoff and return your option sheet to your counsellor or teacher.

TE:Technology and Robotics Level 1

MA:Pre-Calculus Math 11 Enriched

TE:Woodwork Level 1

MA:Pre-Calculus Math 11

MTEAR10 MWWK-10

MPREC11

MPREC11-ENR

These electives can be found in MyEd when you click on Grade 10 Electives AND/OR Grade 11 Electives.

| GRADE 10 ELECTIVES |                                                   | GRADE 11       | GRADE 11 ELECTIVES (Check Prerequisites for Grade 11 Courses) |  |
|--------------------|---------------------------------------------------|----------------|---------------------------------------------------------------|--|
| COURSE NO.         | COURSE DESCRIPTION                                | COURSE NO.     | COURSE DESCRIPTION                                            |  |
| MVAST10            | AR:Art Studio 10                                  | MAC11          | BUS:Accounting 11                                             |  |
| MVAPH10            | AR:Photography 10                                 | MCMPR11        | BUS:Computer Programming Level 2                              |  |
| MVAD-10            | AR:Studio Arts 2D 10 (Drawing/Painting)           | MMEDD11        | BUS:Information Technology Level 2 (Media Design)             |  |
| MVAC-10            | AR:Studio Arts 3D 10 (Ceramics/Sculpture)         | MMAP-11        | BUS:Marketing and Promotion 11                                |  |
| MWBDV10            | BUS:Computer Programming Level 1                  | MCUL-1A        | CAF:Culinary Arts 11A                                         |  |
| MADEM10            | BUS:Entrepreneurship & Marketing 10               | MFR11          | ML:French 11                                                  |  |
| MMEDD10            | BUS:Information Technology Level 1 (Media Design) | MMAN-11        | ML:Mandarin 11                                                |  |
| MCUL-0A            | CAF:Culinary Arts 10A                             | MSP11          | ML:Spanish 11                                                 |  |
| MDRM-10            | DR:Drama 10                                       | XAT11-FR-RVS   | OL:French 11 (Online)                                         |  |
| MFAMS10            | HE:Family and Society 10 (Family Studies)         | XAT11-LEAD-RVS | OL:Leadership 11 (Online)                                     |  |
| MFOOD10            | HE:Food Studies 10                                | XAT11-YB-RVS   | OL:Yearbook 11 (Online)                                       |  |
| MTXT-10            | HE:Textiles 10                                    | MCH11          | SC:Chemistry 11                                               |  |
| MFR10              | ML:French 10                                      | MEVSC11        | SC:Environmental Science 11                                   |  |
| MMAN-10            | ML:Mandarin 10                                    | MLFSC11        | SC:Life Sciences 11 (Biology 11)                              |  |
| MSP10              | ML:Spanish 10                                     | MPH11          | SC:Physics 11                                                 |  |
| MMUCC10            | MU:Concert Choir 10                               | MSCCT11        | SC:Science for Citizens 11                                    |  |
| XAT11-CH           | MU:Concert Choir 9-12 (Sem1: Mon 3pm & Wed Lunch) | MEPSS11        | SS:Explorations of Social Studies 11                          |  |
| MMUCB10            | MU:Inter. Concert Band 10 (Wed 3pm & Fri Lunch)   | MTDRF11        | TE:3D Computer Animation & Drafting Level 2                   |  |
| MMUJB10            | MU:Jazz Band 10                                   | MTAUT11        | TE:Automotive Technology Level 1                              |  |
| MMUOR10            | MU:Orchestral Strings 10 (Tue Lunch & Fri 3pm)    | MTMET11        | TE:Metal Art Level 2                                          |  |
| YED0A              | RES:Learning Strategies 10                        | MTROB11        | TE:Technology and Robotics Level 2                            |  |
| MTDRF10            | TE:3D Computer Animation & Drafting Level 1       | MWWK-11        | TE:Woodwork Level 2                                           |  |
| MTMET10            | TE:Metal Art Level 1                              |                |                                                               |  |
| MTPOW10            | TE:Power Mechanics 10                             |                |                                                               |  |
|                    |                                                   |                |                                                               |  |